Viewlaシリーズはインターネットに接続して使用 します。上りの回線速度が、カメラ1台につき 3Mbps以上の通信環境を推奨します。 **インターネット回線・プロバイダー契約**

### **ルーター**

## **Windows パソコン**

OS:Windows 10、11

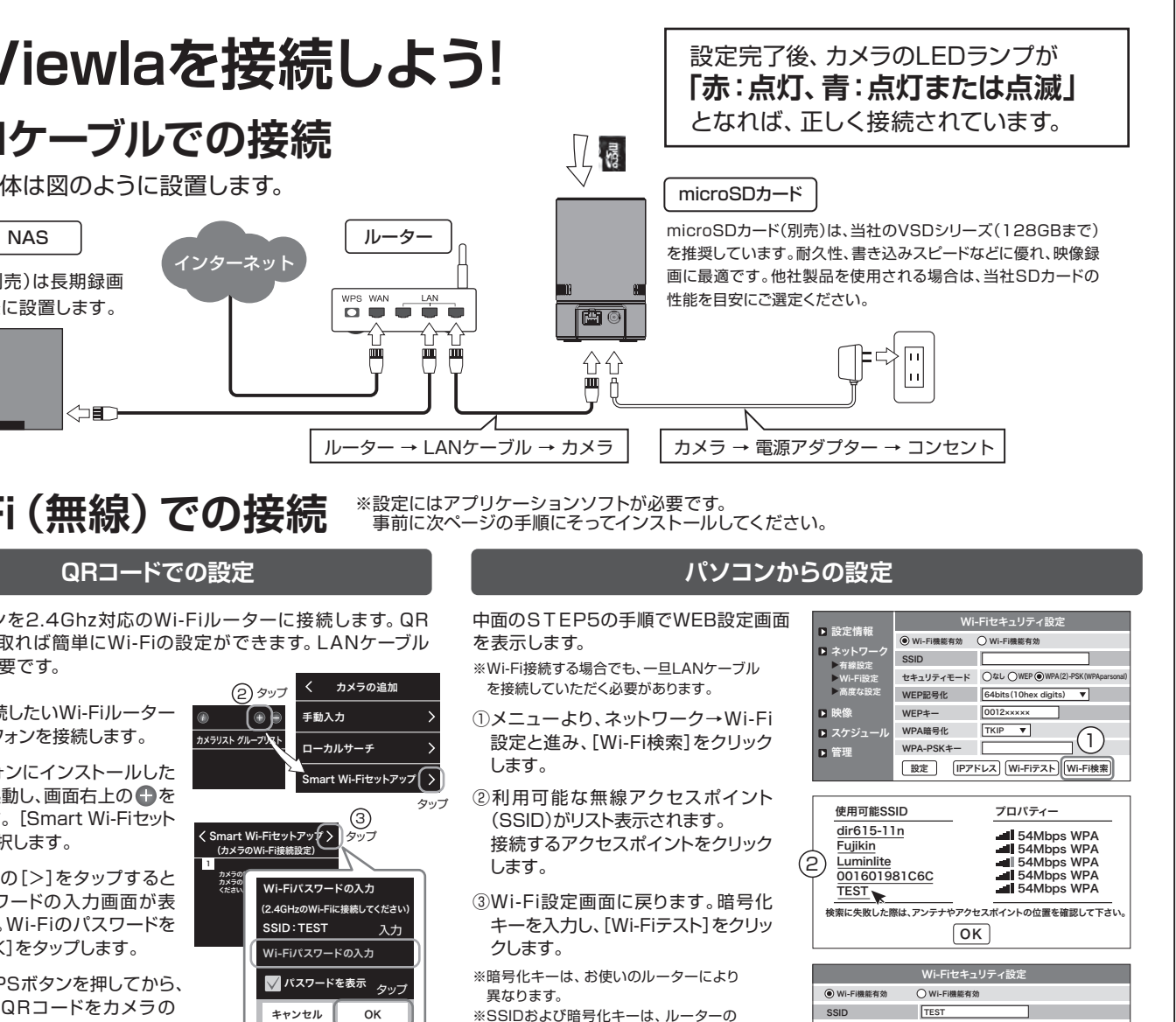

※LANケーブルが挿入されたままではWi-Fi通信が 開始されません。 ⑤カメラからLANケーブルを抜き、カメ ラのLEDランプが赤:点灯、青:点灯 または点滅になることを確認します。

 説明書もしくは製造メーカーへご確認 ください。

④〈テスト成功〉と表示されたら[OK] をクリック、前の画面に戻り[設定] をクリックします。

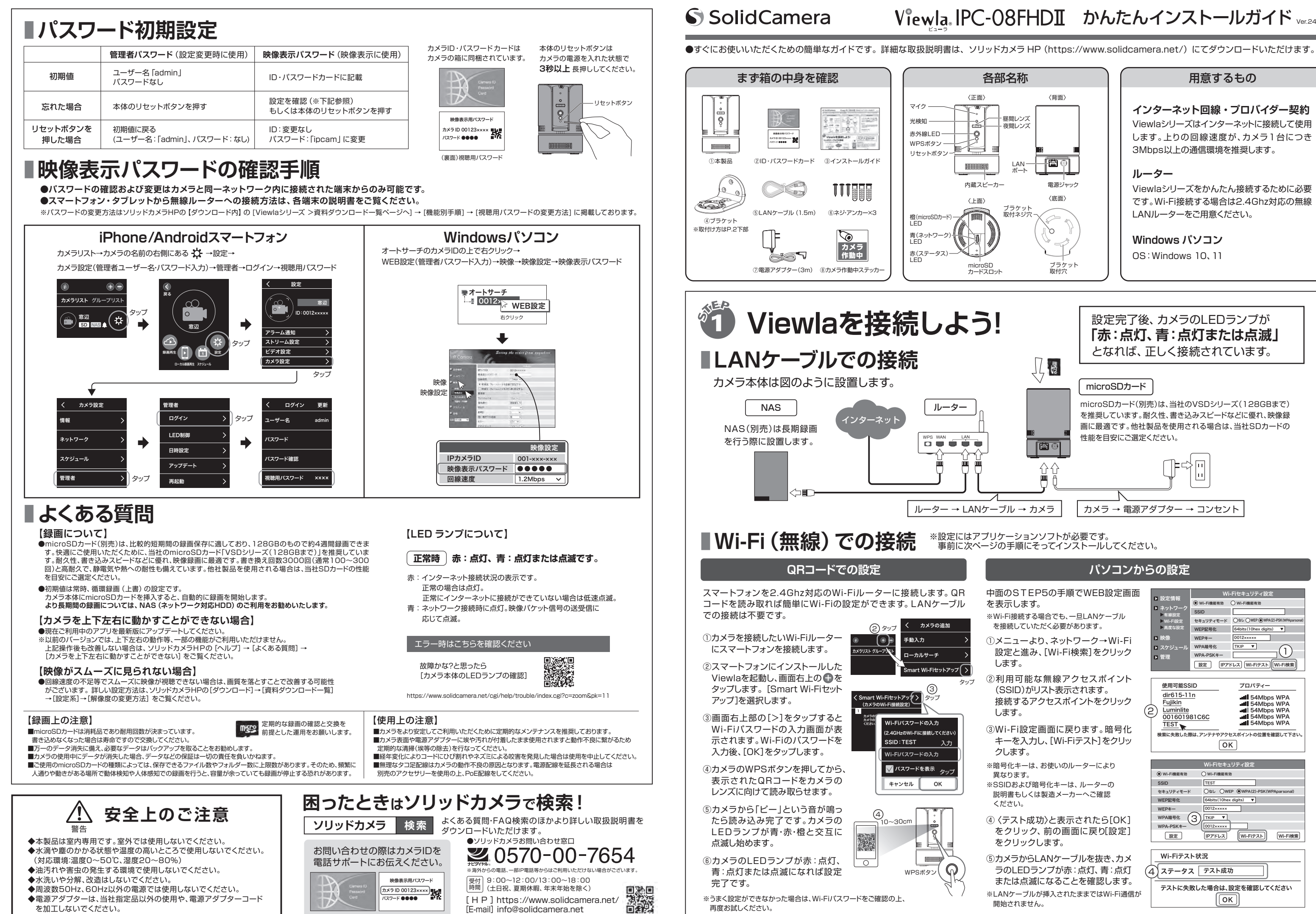

再度お試しください。

 $4 \qquad \qquad$ 

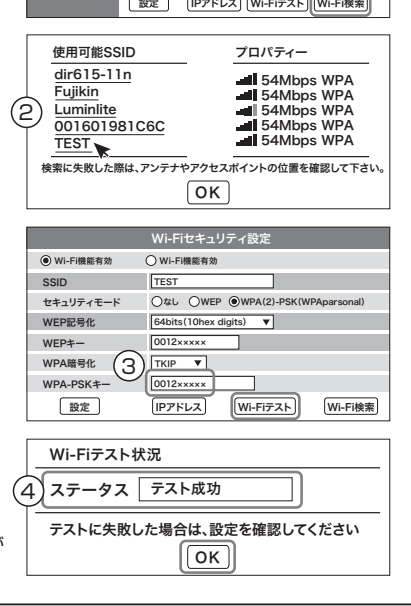

◆電源アダプターは、当社指定品以外の使用や、電源アダプターコード を加工しないでください。

タップ

# Viewla.IPC-08FHDII かんたんインストールガイド Ver.2410

microSD カードスロット

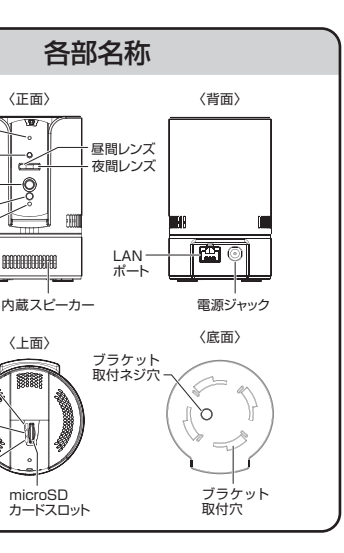

内蔵スピーカー

ਜ਼≗  $\frac{1}{\sqrt{2}}$ 

 $\begin{minipage}{.4\linewidth} \hspace*{-0.4cm} \textbf{H} \textbf{H}$ 

**REA** 

Copyright(c) Solid-corporation All Rights Reserved

Viewlaシリーズをかんたん接続するために必要 です。Wi-Fi接続する場合は2.4Ghz対応の無線 LANルーターをご用意ください。

タイムラプスとは数秒に1枚撮影される画像を、動画のように高速再生する機能です。 録画ファイルはmicroSDカードに保存されます。**タイムラプス録画を使用する際は、 SDカード録画を使用しないでください。**

# **タイムラプス録画について**

オートアップデート機能とは、カメラのファームウェアが リリースされた際に、かんたんに更新ができる機能です。 Viewlaアプリでライブ映像を視聴する際、以下のよう な更新を促すメッセージが表示され、それにしたがって 進むとファームウェアの更新がかんたんに行えます。

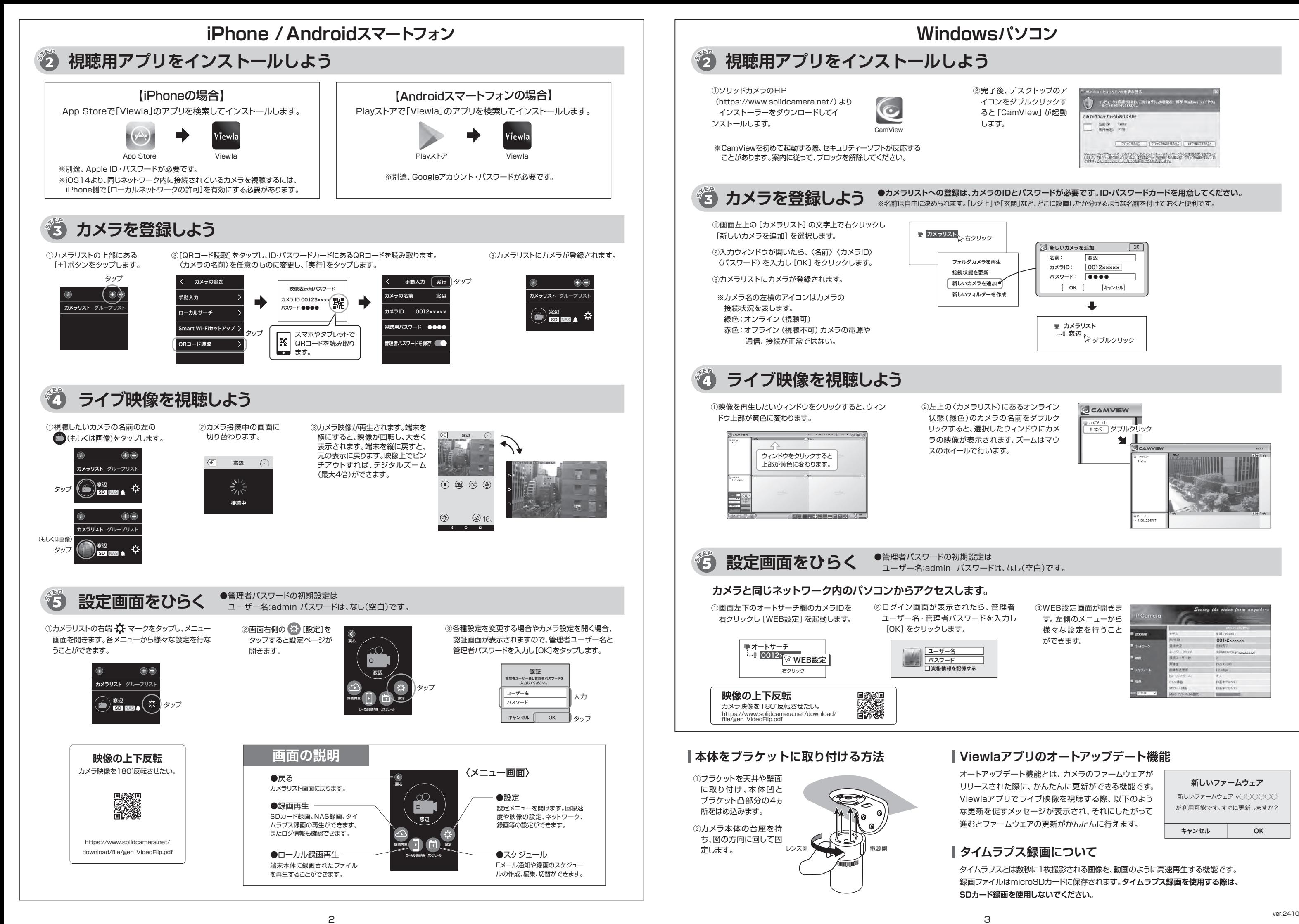

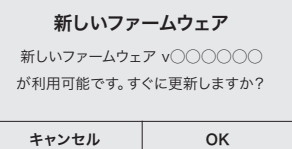

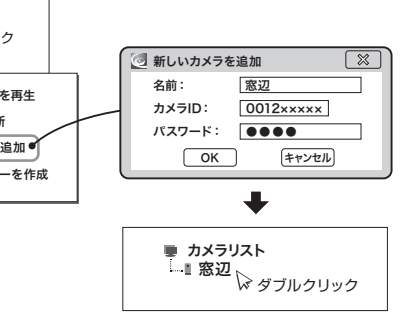

③WEB設定画面が開きま す。左側のメニューから 様々な設定を行うこと ができます。

②完了後、デスクトップのア イコンをダブルクリックす ると「CamView」が起動 します。

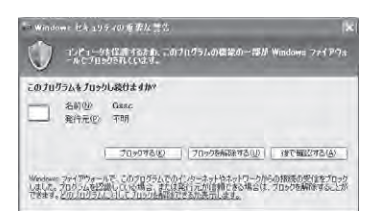

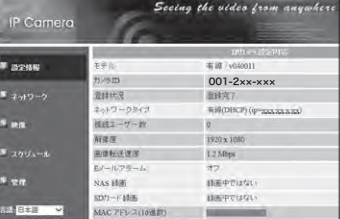

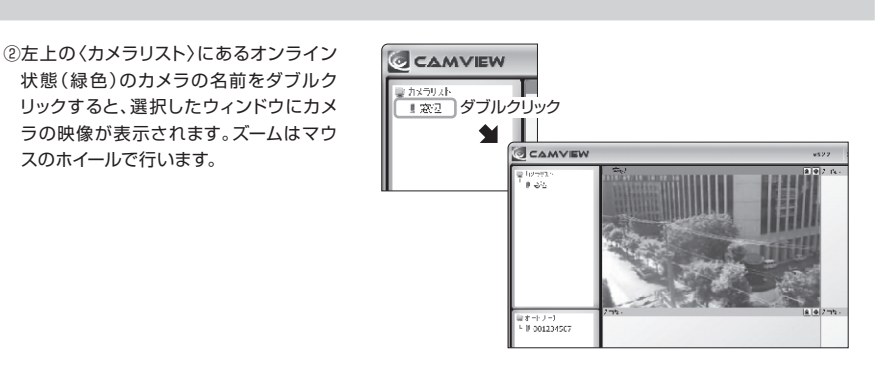

### **●カメラリストへの登録は、カメラのIDとパスワードが必要です。ID・パスワードカードを用意してください。** ※名前は自由に決められます。「レジ上」や「玄関」など、どこに設置したか分かるような名前を付けておくと便利です。